# **Lorch Connect**

# 1. Comment le boitier Lorch Connect Gateway est-elle attribuée à mon compte ?

Pour le processus de connexion du boitier Lorch Connect Gateway (ci-après désignée LCG), l'utilisateur se connecte avec son accès de compte dans l'application Lorch Connect. Par la connexion Bluetooth, une pastille d'authentification est échangé entre l'application et le boitier. Avec cette pastille d'authentification, la LCG est à coup sûr affectée à ce compte dans le portail.

# 2. Comment puis-je accéder à la Lorch Connect Gateway de l'extérieur ?

Vous pouvez accéder à la LCG très facilement via un point d'accès Bluetooth à l'aide de l'application Lorch Connect pour Androïd et IOS. Vous êtes alors guidé pas à pas dans la configuration.

## 3. Où puis-je trouver l'adresse MAC ?

Les adresses MAC de WLAN, LAN et Bluetooth sont indiquées sur la plaque signalétique du boitier.

## 4. Quelles sont les configurations de réseau disponible ?

La LCG peut être connectée par WLAN ou LAN selon le besoin. Ce qui peut être modifié ultérieurement à l'aide de l'application Lorch Connect.

Dans la configuration de réseau par défaut, la sélection porte sur Client (LCG) DHCP. Le Client DHCP peut être désactivé dans l'application et la configuration de réseau peut alors être exécutée manuellement (IPv4).

## 5. Est-ce que l'appareil se reconnecte automatiquement au Lorch Connect Portal ?

Le paramétrage de réseau est enregistré dans la LCG. Dès que le boitier est allumée, la LCG se connecte automatiquement par les paramétrages de réseau enregistrés au Lorch Connect Portal.

# 6. Comment peut-on de nouveau quitter le réseau ou attribuer la Lorch Connect Gateway à un nouveau compte ?

Le boitier peut être réinitialisée sur le paramétrage par défaut par une combinaison de touches. Les paramètres de réseau et l'attribution à un compte sont alors réinitialisés. À l'aide de l'application Lorch Connect Gateway, la passerelle peut être attribuée à un nouveau compte.

# 7. Quels paramétrages de Firewall dois-je effectuer dans mon réseau ?

Pour la transmission des données dans le portail, il faut le port **8883**. Pour les mises à jour, il faut le port **80**. Tous les orifices doivent être ouverts dans les deux sens.

# 8. Que se passe-il lorsque l'appareil tombe en panne ou est volé ? Est-ce que la connexion peut être désactivée de façon externe ?

Oui, l'accès au Lorch Connect Portal peut être bloqué pour certains boitiers.

# 9. Dans quels pays Lorch Connect peut-il être utilisé et comment puis-je consulter mes données depuis la Lorch Connect Gateway ?

La Lorch Connect Gateway est homologuée pour le marché européen ainsi que pour l'Australie et la Nouvelle-Zélande. Le Lorch Connect Portal est accessible de n'importe où, à l'aide de tous les navigateurs habituels. Toutes les informations des boitiers que vous avez appairées convergent vers votre compte. Le compte Lorch Connect Account peut être créé sur connect.lorch.eu.

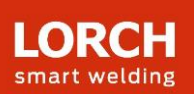

# 10. Y a-t-il un minimum requis pour la connexion Internet (LAN / WLAN) et quelle norme WLAN est utilisée ?

Pour la transmission des données de soudage, il faut une connexion > 100 ko/s. Pour les mises  $\alpha$  jour, il faut une connexion  $>$  500 ko/s.

WLAN : Il est possible d'utiliser une connexion de 2,4 GHz avec les normes B, G, N, ou une connexion de 5 GHz avec la norme AC.

LAN : Vitesse Ethernet 10/100 Mo/s.

# 11. Puis-je utiliser la Lorch Connect Gateway même sans accès au réseau présent ?

Grâce à la capacité de mémoire hors ligne du boitier, les soudures peuvent être enregistrées jusqu'à 30 jours. Il faut alors uniquement que le boitier soit déjà appairée sur un compte client. Une connexion permanente du boitier est toutefois recommandée car, sans connexion, il ne peut y avoir de communication entre le portail et le boitier et les évaluations dans le portail ne peuvent pas être actualisées.

## 12. Puis-je connecter un boitier avec différents appareils de soudage ?

Pour l'attribution des données de soudage à une installation, c'est toujours le numéro de série de l'installation qui prévaut. S'agissant des installations de la série S, de la série MicorMIG et de la série MicorMIG Pulse, ce numéro est automatiquement transmis par le bus CAN. Pour les autres séries, ce numéro doit être saisi manuellement. Si on connecte ensuite ce boitier à une autre installation, le numéro de série doit être de nouveau changé manuellement.

#### 13. Quel est le protocole utilisé pour la communication et comment est la connexion ?

La transmission des données entre la LCG et le portail utilise le protocole de messagerie MQTT. Toutes les données sont codées par TLS. L'identité du boitier est protégée par une paire de clés publique/privée. La clé privée ne peut alors pas quitter le module principal de sécurité de l'appareil.

## 14. À quoi dois-je faire attention lorsqu'un IP ou un filtre MAC est créé dans mon réseau ?

Si le filtre IP est utilisé, une adresse IP statique doit être attribuée pour la passerelle. Cette adresse IP doit au préalable être validée par le service informatique.

Pour les adresses IP statiques, il faut une configuration de réseau manuelle sans DHCP. Si le filtre MAC est utilisé, le boitier peut être connectée au réseau par DHCP comme d'habitude. L'adresse MAC de du boitier doit toutefois être au préalable enregistrée par le service informatique.

#### 15. Comment les données des clients sont-elles protégées dans Lorch Connect ?

Toutes les données au sein de Lorch Connect sont traitées conformément à toutes les normes de sécurité nécessaires (ISO 27001, ISO 27017, ISO 27018, SOC 1/2/3, PCI DSS et CSA STAR). Les centres informatiques de Lorch Connect utilisés au sein de l'UE sont soumis aux directives européennes de protection des données les plus strictes. Pour garantir la sécurité des données des clients, nous avons sélectionné le prestataire de services Cloud offrant la compétence maximale en matière de sécurité des données.

#### 16. Qui puis-je contacter en cas de problèmes ?

Pour les questions portant sur les fonctionnalités du portail et sur le déroulement de l'appairage, veuillez contacter un revendeur compétent ou éventuellement un représentant Lorch extérieur. En cas de problèmes de connexion ou d'accessibilité, adressez-vous au numéro de SAV indiqué sur le portail.

# 17. Pourquoi dois-je activer le partage de la localisation dans l'application Android ?

À partir de la version Android 6.0, Google a modifié ses exigences concernant les autorisations. Par conséquent, l'autorisation de partage de position est indispensable pour connecter un appareil Android au Lorch Connect Gateway. Lorch ne détecte pas ou ne reçoit pas votre position.

# **Autres informations**

www.lorch.eu